### Oracle® Financials for the Czech Republic

User Guide

Release 11i

Part No. A81223-05

August 2004

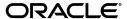

Oracle Financials for the Czech Republic User Guide, Release 11i

Part No. A81223-05

Copyright © 1998, 2004, Oracle. All rights reserved.

Contributors: Craig Borchardt, Jill Burton, Dennis Camilleri, Clara Jaeckel, Daniela Kantorova, Essan Ni, Kristin Penaskovic, Joanne Hay, Terrance Wampler

The Programs (which include both the software and documentation) contain proprietary information; they are provided under a license agreement containing restrictions on use and disclosure and are also protected by copyright, patent, and other intellectual and industrial property laws. Reverse engineering, disassembly, or decompilation of the Programs, except to the extent required to obtain interoperability with other independently created software or as specified by law, is prohibited.

The information contained in this document is subject to change without notice. If you find any problems in the documentation, please report them to us in writing. This document is not warranted to be error-free. Except as may be expressly permitted in your license agreement for these Programs, no part of these Programs may be reproduced or transmitted in any form or by any means, electronic or mechanical, for any purpose.

If the Programs are delivered to the United States Government or anyone licensing or using the Programs on behalf of the United States Government, the following notice is applicable:

U.S. GOVERNMENT RIGHTS Programs, software, databases, and related documentation and technical data delivered to U.S. Government customers are "commercial computer software" or "commercial technical data" pursuant to the applicable Federal Acquisition Regulation and agency-specific supplemental regulations. As such, use, duplication, disclosure, modification, and adaptation of the Programs, including documentation and technical data, shall be subject to the licensing restrictions set forth in the applicable Oracle license agreement, and, to the extent applicable, the additional rights set forth in FAR 52.227-19, Commercial Computer Software--Restricted Rights (June 1987). Oracle Corporation, 500 Oracle Parkway, Redwood City, CA 94065.

The Programs are not intended for use in any nuclear, aviation, mass transit, medical, or other inherently dangerous applications. It shall be the licensee's responsibility to take all appropriate fail-safe, backup, redundancy and other measures to ensure the safe use of such applications if the Programs are used for such purposes, and we disclaim liability for any damages caused by such use of the Programs.

Oracle is a registered trademark of Oracle Corporation and/or its affiliates. Other names may be trademarks of their respective owners.

# **Contents**

| Se | end Us Your Comments                                         | vi           |
|----|--------------------------------------------------------------|--------------|
| Pr | eface                                                        | ix           |
|    | About this Country-Specific User Guide                       | . x          |
|    | Documentation Accessibility                                  |              |
|    | Audience for this Guide                                      | . <b>x</b> i |
|    | Other Information Sources                                    | xii          |
|    | Guides Related to All Products                               |              |
|    | User Guides Related to This Product                          | xiii         |
|    | Installation and System Administration                       | xiv          |
|    | Other Implementation Documentation                           | ΧV           |
|    | Training and Support                                         | ΧVi          |
|    | Do Not Use Database Tools to Modify Oracle Applications Data | xvii         |
|    |                                                              | χvii         |
|    | Thank You                                                    | xix          |
| 1  | Oracle General Ledger                                        |              |
|    | Defining a Set of Books                                      | 1-2          |
| 2  | Oracle Payables                                              |              |
|    | Defining VAT Box Number Lookups                              | 2-2          |
|    | Defining Tax Information                                     | 2-3          |
|    | Entering Invoice Information                                 | 2-4          |
|    | Invoice Gateway Overview                                     | 2-5          |

|   | Entering Country-Specific Information in the Invoice Gateway Window | 2-6    |
|---|---------------------------------------------------------------------|--------|
|   | Header Region                                                       | 2-6    |
|   | Payables Open Interface Tables                                      | 2-8    |
|   | Understanding the Payables Open Interface Tables                    | 2-9    |
|   | Payables Open Interface Table AP_INVOICES_INTERFACE                 | 2-10   |
|   | Czech Columns                                                       | . 2-11 |
|   | How the Invoice Gateway Window Populates the Open Interface Tables  | . 2-13 |
|   | Czech Import Tax Report                                             | . 2-14 |
|   | Prerequisites                                                       | . 2-15 |
|   | Report Parameters                                                   | . 2-15 |
|   | Report Headings                                                     | . 2-16 |
|   | Column Headings                                                     | . 2-17 |
|   | Row Headings                                                        | . 2-17 |
| 3 | Oracle Receivables                                                  |        |
|   | Defining VAT Box Number Lookups                                     | 3-2    |
|   | Defining Tax Information                                            | 3-3    |
|   | Entering Transaction Information                                    | 3-4    |
|   | Entering Credit Transactions                                        | 3-4    |
|   | Czech Export Tax Report                                             | 3-5    |
|   | Prerequisites                                                       | 3-6    |
|   | Report Parameters                                                   | 3-7    |
|   | Report Headings                                                     | 3-8    |
|   | Column Headings                                                     | 3-9    |
|   | Row Headings                                                        | 3-9    |
| Α | Using Globalization Flexfields                                      |        |
|   | Using Globalization Flexfields                                      | A-2    |
| В | Profile Options                                                     |        |
|   | Profile Options                                                     | B-2    |
| С | Bank Validation                                                     |        |
|   | Bank Information Validation                                         | C-2    |

| Setting up Your Country | C-3 |
|-------------------------|-----|
| Code Validation         | C-5 |

# Index

# **Send Us Your Comments**

# Oracle Financials for the Czech Republic User Guide, Release 11*i* Part No. A81223-05

Oracle welcomes your comments and suggestions on the quality and usefulness of this user guide. Your input is an important part of the information used for revision.

- Did you find any errors?
- Is the information clearly presented?
- Do you need more information? If so, where?
- Are the examples correct? Do you need more examples?
- What features did you like most?

If you find any errors or have any other suggestions for improvement, please indicate the document title and part number, and the chapter, section, and page number (if available). You can send comments to us in the following ways:

- Electronic mail: globedoc\_us@oracle.com
- FAX: (650) 506-7200 Attention: Oracle Applications Global Financials Documentation Manager
- Postal service:

Oracle Corporation
Oracle Applications Global Financials Documentation
500 Oracle Parkway
Redwood Shores, CA 94065
USA

If you would like a reply, please give your name, address, telephone number, and (optionally) electronic mail address.

If you have problems with the software, please contact your local Oracle Support Services.

# **Preface**

Welcome to Release 11i of the Oracle Financials for the Czech Republic User Guide.

This user guide includes information to help you effectively work with Oracle Financials for the Czech Republic and contains detailed information about the following:

- Overview and reference information
- Specific tasks that you can accomplish with Oracle Financials for the Czech Republic
- How to use Oracle Financials for the Czech Republic windows
- Oracle Financials for the Czech Republic programs, reports, and listings
- Oracle Financials for the Czech Republic functions and features

This preface explains how this user guide is organized and introduces other sources of information that can help you use Oracle Financials for the Czech Republic.

## **About this Country-Specific User Guide**

This user guide documents country-specific functionality developed for use within your country and supplements our core Financials user guides. This user guide also includes tips about using core functionality to meet your country's legal and business requirements, as well as task and reference information. The following chapters are included:

- Chapter 1, "Oracle General Ledger" describes Oracle General Ledger functionality developed for the Czech Republic including defining a set of books.
- Chapter 2, "Oracle Payables" describes Oracle Payables functionality developed for the Czech Republic, including defining VAT box number Lookups, defining tax information, entering invoice information, Invoice Gateway, and the Czech Import Tax report.
- Chapter 3, "Oracle Receivables" describes Oracle Receivables functionality developed for the Czech Republic, including defining VAT box number Lookups, defining tax information, entering transaction information, and the Czech Export Tax report.
- Appendix A, "Using Globalization Flexfields" describes how to use globalization flexfields.
- Appendix B, "Profile Options" describes the profile options you must set for Oracle Financials for the Czech Republic.
- Appendix C, "Bank Validation" describes how Oracle Payables and Receivables validate banking codes for Oracle Financials for the Czech Republic.

### **Documentation Accessibility**

Our goal is to make Oracle products, services, and supporting documentation accessible, with good usability, to the disabled community. To that end, our documentation includes features that make information available to users of assistive technology. This documentation is available in HTML format, and contains markup to facilitate access by the disabled community. Standards will continue to evolve over time, and Oracle is actively engaged with other market-leading technology vendors to address technical obstacles so that our documentation can be accessible to all of our customers. For additional information, visit the Oracle Accessibility Program Web site at http://www.oracle.com/accessibility/

### **Accessibility of Code Examples in Documentation**

JAWS, a Windows screen reader, may not always correctly read the code examples in this document. The conventions for writing code require that closing braces should appear on an otherwise empty line; however, JAWS may not always read a line of text that consists solely of a bracket or brace.

### **Audience for this Guide**

This guide assumes you have a working knowledge of the following:

- The principles and customary practices of your business area.
- Oracle Financials for the Czech Republic.
  - If you have never used Oracle Financials for the Czech Republic, we suggest you attend one or more of the Oracle training classes available through Oracle University.
- The Oracle Applications graphical user interface.

To learn more about the Oracle Applications graphical user interface, read the *Oracle Applications User Guide*.

See Other Information Sources for more information about Oracle Applications product information.

### **Other Information Sources**

You can choose from other sources of information, including online documentation, training, and support services, to increase your knowledge and understanding of Oracle Financials for the Czech Republic.

If this user guide refers you to other Oracle Applications documentation, use only the Release 11*i* versions of those guides unless we specify otherwise.

#### Online Documentation

All Oracle Applications documentation is available online (HTML and PDF).

- **PDF Documentation** See the Online Documentation CD for current PDF documentation for your product with each release. This Documentation CD is also available on Oracle *MetaLink* and is updated frequently.
- Online Help You can refer to Oracle Applications Help for current HTML online help for your product. Oracle provides patchable online help, which you can apply to your system for updated implementation and end user documentation. No system downtime is required to apply online help.
- Release Content Document See the Release Content Document for descriptions of new features available by release. The Release Content Document is available on Oracle MetaLink.
- About Document Refer to the About document for information about your release, including feature updates, installation information, and new documentation or documentation patches that you can download. The About document is available on Oracle MetaLink.

#### Related User Guides

This user guide documents country-specific functionality developed in addition to our Oracle Financials core products. Because our country-specific functionality is used in association with our core Financials products and shares functional and setup information with other Oracle Applications, you should consult other related user guides when you set up and use Oracle Financials for the Czech Republic.

You can read the guides online by choosing Library from the expandable menu on your HTML help window, by reading from the Oracle Applications Document Library CD included in your media pack, or by using a Web browser with a URL that your system administrator provides.

If you require printed guides, you can purchase them from the Oracle store at http://oraclestore.oracle.com.

### **Guides Related to All Products**

### Oracle Applications User Guide

This guide explains how to navigate the system, enter data, and query information, and introduces other basic features of the GUI available with this release of Oracle Financials for the Czech Republic (and any other Oracle Applications product).

You can also access this user guide online by choosing "Getting Started and Using Oracle Applications" from the Oracle Applications help system.

### **User Guides Related to This Product**

### Oracle Financials Common Country Features User Guide

This manual describes functionality developed to meet specific legal and business requirements that are common to several countries in a given region. Consult this user guide along with your country-specific user guide and your financial product's manual to effectively use Oracle Financials in your country.

### Oracle Financials Country-Specific User Guides

These manuals document functionality developed to meet legal and business requirements in countries that you do business in. Look for a user guide that is appropriate to your country; for example, see the Oracle Financials for the France User Guide for more information about using this software in France.

### Oracle Financials RXi Reports Administration Tool User Guide

Use the RXi reports administration tool to design the content and layout of RXi reports. RXi reports let you order, edit, and present report information to better meet your company's reporting needs.

### Oracle General Ledger User Guide

Use this manual when you plan and define your chart of accounts, accounting period types and accounting calendar, functional currency, and set of books. It also describes how to define journal entry sources and categories so that you can create journal entries for your general ledger. If you use multiple currencies, use this manual when you define additional rate types and enter daily rates. This manual also includes complete information on implementing budgetary control.

### Oracle Payables User Guide

This manual describes how accounts payable transactions are created and entered into Oracle Payables. This manual also contains detailed setup information for Oracle Payables. Use this manual to learn how to implement flexible address formats for different countries. You can use flexible address formats in the suppliers, customers, banks, invoices, and payments windows in both Oracle Payables and Oracle Receivables.

#### Oracle Receivables User Guide

Use this manual to learn how to implement flexible address formats for different countries. You can use flexible address formats in the suppliers, customers, banks, invoices, and payments windows in both Oracle Payables and Oracle Receivables. This manual also explains how to set up your system, create transactions, and run reports in Oracle Receivables.

### **Installation and System Administration**

### **Installing Oracle Applications**

This guide provides instructions for managing the installation of Oracle Applications products. In Release 11*i*, much of the installation process is handled using Oracle Rapid Install, which minimizes the time to install Oracle Applications and the technology stack, by automating many of the required steps. This guide contains instructions for using Oracle Rapid Install and lists the tasks you need to perform to finish your installation. You should use this guide in conjunction with individual product user's guides and implementation guides.

### **Oracle Financials Country-Specific Installation Supplement**

Use this manual to learn about general country information, such as responsibilities and report security groups, as well as any post-install steps required by some countries or the Global Accounting Engine.

### **Upgrading Oracle Applications**

Refer to this guide if you are upgrading your Oracle Applications Release 10.7 or Release 11.0 products to Release 11*i*. This guide describes the upgrade process in general and lists database upgrade and product–specific upgrade tasks. You must be at either Release 10.7 (NCA or SmartClient) or Release 11.0 to upgrade to Release 11*i*. You cannot upgrade to Release 11*i* directly from releases prior to 10.7.

### **Oracle Applications System Administrator's Guide**

This guide provides planning and reference information for the Oracle Applications System Administrator. It contains information on how to define security, customize menus and online help, and manage processing.

#### Oracle Alert User Guide

Use this guide to define periodic and event alerts that monitor the status of your Oracle Applications data.

### **Oracle Applications Developer's Guide**

This guide contains the coding standards followed by Oracle Applications development. It describes the Oracle Application Object Library components needed to implement the Oracle Applications user interface described in the *Oracle Applications User Interface Standards*. It also provides information to help you build your custom Oracle Developer forms so that they integrate with Oracle Applications.

### **Oracle Applications User Interface Standards**

This guide contains the user interface (UI) standards followed by Oracle Applications development. It describes the UI for the Oracle Applications products and how to apply this UI to the design of an application built by using Oracle Forms.

### Other Implementation Documentation

### **Oracle Applications Product Update Notes**

Use this guide as a reference if you are responsible for upgrading an installation of Oracle Applications. It provides a history of the changes to individual Oracle Applications products between Release 11.0 and Release 11*i*. It includes new features and enhancements and changes made to database objects, profile options, and seed data for this interval.

### Multiple Reporting Currencies in Oracle Applications

If you use Multiple Reporting Currencies feature to report and maintain accounting records in more than one currency, use this manual before implementing Oracle Financials for the Czech Republic. The manual details additional steps and setup considerations for implementing Oracle Financials for the Czech Republic with this feature.

### **Multiple Organizations in Oracle Applications**

If you use the Oracle Applications Multiple Organization Support feature to use multiple sets of books for one Oracle Financials installation, use this guide to learn about setting up and using Oracle Financials with this feature.

There are special considerations for using Multiple Organizations in Europe with document sequences, legal entity reporting, and drill-down from General Ledger. Consult the Multiple Organizations in Oracle Applications guide for more information about using Multiple Organizations in Europe.

### **Oracle Applications Flexfields Guide**

This guide provides flexfields planning, setup, and reference information for your implementation team, as well as for users responsible for the ongoing maintenance of Oracle Applications product data. This guide also provides information on creating custom reports on flexfields data.

#### Oracle eTechnical Reference Manuals

Each eTechnical Reference Manual (eTRM) contains database diagrams and a detailed description of database tables, forms, reports, and programs for a specific Oracle Applications product. This information helps you convert data from your existing applications, integrate Oracle Applications data with non-Oracle applications, and write custom reports for Oracle Applications products. Oracle eTRM is available on Oracle Metalink.

# **Training and Support**

### Training

Oracle offers a complete set of training courses to help you and your staff master Oracle Financials for the Czech Republic and reach full productivity quickly. These courses are organized into functional learning paths, so you take only those courses appropriate to your job or area of responsibility.

You have a choice of educational environments. You can attend courses offered by Oracle University at any one of our many Education Centers, you can arrange for our trainers to teach at your facility, or you can use Oracle Learning Network (OLN), Oracle University's online education utility. In addition, Oracle training professionals can tailor standard courses or develop custom courses to meet your needs. For example, you may want to use your organization structure, terminology, and data as examples in a customized training session delivered at your own facility.

### **Support**

From on-site support to central support, our team of experienced professionals provides the help and information you need to keep Oracle Financials for the Czech Republic working for you. This team includes your Technical Representative, Account Manager, and Oracle's large staff of consultants and support specialists with expertise in your business area, managing an Oracle server, and your hardware and software environment.

### Do Not Use Database Tools to Modify Oracle Applications Data

Oracle STRONGLY RECOMMENDS that you never use SQL\*Plus, Oracle Data Browser, database triggers, or any other tool to modify Oracle Applications data unless otherwise instructed.

Oracle provides powerful tools you can use to create, store, change, retrieve, and maintain information in an Oracle database. But if you use Oracle tools such as SQL\*Plus to modify Oracle Applications data, you risk destroying the integrity of your data and you lose the ability to audit changes to your data.

Because Oracle Applications tables are interrelated, any change you make using an Oracle Applications form can update many tables at once. But when you modify Oracle Applications data using anything other than Oracle Applications forms, you might change a row in one table without making corresponding changes in related tables. If your tables get out of synchronization with each other, you risk retrieving erroneous information and you risk unpredictable results throughout Oracle Applications.

When you use Oracle Applications forms to modify your data, Oracle Applications automatically checks that your changes are valid. Oracle Applications also keeps track of who changes information. But, if you enter information into database tables using database tools, you may store invalid information. You also lose the ability to track who has changed your information because SQL\*Plus and other database tools do not keep a record of changes.

### **About Oracle**

Oracle develops and markets an integrated line of software products for database management, applications development, decision support, and office automation, as well as Oracle Applications, an integrated suite of more than 160 software modules for financial management, supply chain management, manufacturing, project systems, human resources and customer relationship management.

Oracle products are available for mainframes, minicomputers, personal computers, network computers and personal digital assistants, allowing organizations to integrate different computers, different operating systems, different networks, and even different database management systems, into a single, unified computing and information resource.

Oracle is the world's leading supplier of software for information management, and the world's second largest software company. Oracle offers its database, tools, and applications products, along with related consulting, education, and support services, in over 145 countries around the world.

### **Thank You**

Thank you for using Oracle Financials for the Czech Republic and this user guide.

Oracle values your comments and feedback. In this guide is a Reader's Comment Form you can use to explain what you like or dislike about Oracle Financials or this user's guide. Mail your comments to the following address or call us directly at (650) 506-7000.

Oracle Applications Global Financials Documentation Manager Oracle Corporation 500 Oracle Parkway Redwood Shores, CA 94065 USA

Or send electronic mail to globedoc\_us@oracle.com.

# **Oracle General Ledger**

This chapter provides an overview of Oracle General Ledger functionality developed for the Czech Republic, including:

Defining a Set of Books

### Defining a Set of Books

Oracle Financials for the Czech Republic lets you report tax information by VAT reporting period. You must first set up the VAT calendar in the Accounting Calendar window. Choose the VAT calendar and VAT register sequencing option when you define your set of books.

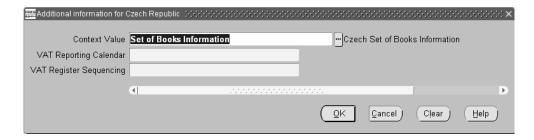

#### To define a Set of Books:

- Navigate to the Set of Books window.
- Query your set of books or enter information to define a set of books.
- **3.** Navigate to the globalization flexfield. For instructions, see Using Globalization Flexfields on page A-2.
- Enter the VAT reporting calendar.
- Choose *Document* in the VAT Register Sequencing field for VAT registers to print the document sequence numbers for your VAT transactions.
- Press the OK button.
- Save your work.

**See also:** Defining Set of Books, Oracle General Ledger User Guide

# **Oracle Payables**

This chapter provides an overview of Oracle Payables functionality developed for the Czech Republic, including:

- Defining VAT box number Lookups
- Defining tax information
- Entering invoice information
- Invoice Gateway
- Czech Import Tax report

### **Defining VAT Box Number Lookups**

Oracle Payables and Oracle Receivables for the Czech Republic let you assign VAT box numbers to your tax codes. You can enter the VAT box number in the VAT Transaction Type field in the Tax Codes window in Oracle Payables or in the Tax Codes and Rates window in Oracle Receivables.

Before you can use the VAT Transaction Type field, however, you must define Lookups for the VAT box number values. Use the Application Object Library Lookups window in the Application Developer responsibility to define VAT box number Lookups.

For more information, see Defining Tax Information for Oracle Payables on page 2-3 and Defining Tax Information for Oracle Receivables on page 3-3.

#### To define VAT box number Lookups:

- Navigate to the Lookups window.
- Query the special Lookup type JEBE\_VAT\_TRANS\_TYPE.
- 3. Enter values in the Code, Meaning, and Description fields according to the Czech VAT Return requirements.
- **4.** Enter effective dates in the From and To fields, if applicable, and ensure that the Enabled check box is checked.

**See also:** Application Utilities Lookups and Application Object Library Lookups, Oracle Applications System Administrator's Guide

### **Defining Tax Information**

When you define a tax code in Oracle Payables, you must also define the VAT box number and the tax origin for that tax code. You can use the VAT Transaction Type field in the Tax Codes window to enter the VAT box number and the globalization flexfield to assign the tax origin to the tax code.

Separate tax codes and VAT transaction types must be defined for import, export, and domestic trade. ECE VAT Registers list transactions across all VAT transaction types.

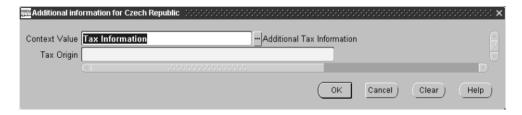

#### To enter additional tax information:

- Navigate to the Tax Codes window.
- 2. Enter information to define a tax code.
- In the VAT Transaction Type field, enter the VAT box number for this tax code. 3.
- Navigate to the globalization flexfield. For instructions, see Using Globalization Flexfields on page A-2.
- Select the tax origin from the list of values in the Tax Origin field. Valid values are:
  - Domestic
  - Export
  - **Import**
- Press the OK button.

**See also:** Tax Codes, Oracle Payables User Guide

**See also:** ECE Payables VAT Register, *Oracle Financials Common* Country User Guide

## **Entering Invoice Information**

When you enter invoices in Oracle Payables, use the globalization flexfield in the Invoices window to enter and apply import documents to your import invoices. Performance tax date information that you enter is used in the ECE Payables VAT Register and the Czech Import Tax Report.

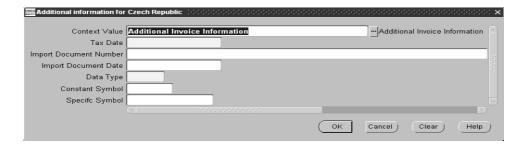

#### To enter additional invoice information:

- Navigate to the Invoices window.
- 2. Enter information to record the invoice.
- Navigate to the globalization flexfield. For instructions, see Using Globalization Flexfields on page A-2.
- Enter the performance tax date for the invoice in the Tax Date field.
- Enter the import document number assigned to the invoice in the Import Document Number field.
- Enter the import document date assigned to the invoice in the Import Document Date field.
- Press the OK button.

**See also:** Entering Invoices Overview, Oracle Payables User Guide

**See also:** ECE Payables VAT Register, *Oracle Financials Common* Country User Guide

### **Invoice Gateway Overview**

You can enter invoices in either the Invoice Gateway window or the Invoice Workbench. The Invoice Gateway window is the quickest way to enter most invoices. Use the Invoice Gateway window to enter a large number of invoices that do not require extensive online validation or extensive online defaulting of values.

Payables uses information that you enter in the Invoice Gateway window to create invoices in Payables. When you enter invoice records in the Invoice Gateway window, you enter invoice header and line information. This invoice information is stored in the Payables Open Interface tables. Because Oracle Payables does not validate and default invoice values while you enter invoices, you can enter invoices more quickly in the Invoice Gateway than you can in the Invoice Workbench (the Invoice Workbench is the Invoices window and associated windows).

After you enter invoice records using the Invoice Gateway, you can submit a customized workflow program to automate your business processes for managing invoices. For example, you can customize the workflow program to validate the cost center on all invoices before you import them.

You submit the Payables Open Interface Import Program to validate the values that you entered, provide any default values, and create invoices with distributions and scheduled payments in the regular Payables invoice tables.

After invoices are imported, Payables provides a report that lists both the invoice records that were successfully imported, and any invoice records that could not be imported due to invalid or missing information. You can query rejected invoice records in the Invoice Gateway window and correct and resubmit the invoices for import.

When you successfully import invoice records, Payables creates regular invoices that you can view, modify, and approve in the Invoice Workbench. After approval, the invoices are ready for payment.

After you have successfully created invoices based on the information in the invoice records, you can purge invoice records purge from the Open Interface tables.

**See also:** Invoice Gateway, Oracle Payables User Guide

### **Entering Country-Specific Information in the Invoice Gateway Window**

You must enter additional country-specific information when you record and pay invoices in the Czech Republic. Oracle Payables captures this information in globalization flexfields on the Invoice Workbench and in the Invoice Gateway window. You can enter the same country-specific information in both windows. The Invoice Gateway window, however, lets you enter information more quickly for invoices that do not require extensive online validation or extensive online defaulting of values.

The Invoice Gateway window has globalization flexfield in the header region. You can customize your Invoice Gateway folder forms to show or hide the globalization flexfield for the Czech Republic.

### Header Region

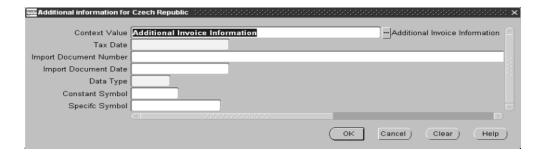

### To enter country-specific information in the header region of the Invoice Gateway window:

- Navigate to the Invoice Gateway window.
  - The Invoice Gateway Identification window appears on top of the Invoice Gateway window.
- 2. In the Invoice Gateway Identification window, enter the source in the Source field and the batch name in the Gateway Batch field.
- Press the Enter button.
- **4.** In the header region of the Invoice Gateway window, enter header information for your invoice.

- **5.** Click in the globalization flexfield to navigate to the flexfield window. For more information, see Using Globalization Flexfields on page A-2.
- **6.** Enter the performance tax date for the invoice in the Tax Date field.
- 7. Enter the import document number assigned to the invoice in the Import Document Number field.
- **8.** Enter the import document date assigned to the invoice in the Import Document Date field.
- **9.** Press the OK button to save your work and return to the Invoice Gateway window.

### **Payables Open Interface Tables**

The Payables Open Interface tables store invoice information. The Payables Open Interface Import program builds Payables invoices based on invoice records in the Payables Open Interface tables. After the import program builds the invoices, you can view, modify, and approve the invoices in the Invoice Workbench.

The invoice information derives from Electronic Data Interchange (EDI) invoices from your suppliers, invoice records that you entered in the Invoice Gateway window, invoices that you loaded with Oracle SQL\*Loader, and credit card transaction data.

### **Understanding the Payables Open Interface Tables**

Use the Invoice Gateway window, Oracle e-Commerce Gateway, the Credit Card Invoice Interface Summary, or SQL\*Loader to load invoice information into the AP\_ INVOICES\_INTERFACE and AP\_INVOICE\_LINES\_INTERFACE interface tables. The Payables Open Interface program validates each record that you select for import. If the record contains valid information, the program creates a Payables invoice with distributions and scheduled payments based on the invoice header and line information in the record.

Records in the AP\_INVOICE\_LINES\_INTERFACE table create one or more invoice distributions. Note that one row may create more than one distribution. For example, if you enter a tax line in this table and prorate the tax line across three item lines, during the Open Interface Import process Oracle Payables creates three tax invoice distributions based on the single tax line in this table.

The interface tables include columns, which Oracle Payables uses to categorize and store specific invoice information. For example, invoice source information is stored in the SOURCE column within AP\_INVOICES\_INTERFACE.

# Payables Open Interface Table AP\_INVOICES\_INTERFACE

This table lists the columns in the AP\_INVOICES\_INTERFACE Payables Open Interface table. The column descriptions indicate which columns are required values for importing invoices into Oracle Payables with Czech features.

> **See also:** Payables Open Interface Import, Oracle Payables User Guide

**See also:** Table Definitions, Oracle Payables Applications Technical Reference Manual

| Column Name               | Туре          |
|---------------------------|---------------|
| GLOBAL_ATTRIBUTE_CATEGORY | VARCHAR2(150) |
| GLOBAL_ATTRIBUTE1         | VARCHAR2(150) |
| GLOBAL_ATTRIBUTE2         | VARCHAR2(150) |
| GLOBAL_ATTRIBUTE3         | VARCHAR2(150) |
| GLOBAL_ATTRIBUTE4         | VARCHAR2(150) |
| GLOBAL_ATTRIBUTE5         | VARCHAR2(150) |
| GLOBAL_ATTRIBUTE6         | VARCHAR2(150) |
| GLOBAL_ATTRIBUTE7         | VARCHAR2(150) |
| GLOBAL_ATTRIBUTE8         | VARCHAR2(150) |
| GLOBAL_ATTRIBUTE9         | VARCHAR2(150) |
| GLOBAL_ATTRIBUTE10        | VARCHAR2(150) |
| GLOBAL_ATTRIBUTE11        | VARCHAR2(150) |
| GLOBAL_ATTRIBUTE12        | VARCHAR2(150) |
| GLOBAL_ATTRIBUTE13        | VARCHAR2(150) |
| GLOBAL_ATTRIBUTE14        | VARCHAR2(150) |
| GLOBAL_ATTRIBUTE15        | VARCHAR2(150) |
| GLOBAL_ATTRIBUTE16        | VARCHAR2(150) |
| GLOBAL_ATTRIBUTE17        | VARCHAR2(150) |

| Column Name        | Туре          |
|--------------------|---------------|
| GLOBAL_ATTRIBUTE18 | VARCHAR2(150) |
| GLOBAL_ATTRIBUTE19 | VARCHAR2(150) |
| GLOBAL_ATTRIBUTE20 | VARCHAR2(150) |

### **Czech Columns**

### **GLOBAL\_ATTRIBUTE\_CATEGORY**

Enter the context value JE.CZ.APXIISIM.INVOICE\_INFO to import Czech descriptive flexfield information.

| Subject     | Values                                                  |
|-------------|---------------------------------------------------------|
| Required    | Yes, if you want to import country-specific information |
| Validation  | None                                                    |
| Destination | AP_INVOICES_ALL.GLOBAL_ATTRIBUTE_<br>CATEGORY           |

### **GLOBAL\_ATTRIBUTE1**

Enter the tax date.

| Subject     | Values                            |
|-------------|-----------------------------------|
| Required    | Yes                               |
| Validation  | None                              |
| Destination | AP_INVOICES_ALL.GLOBAL_ATTRIBUTE1 |

### **GLOBAL\_ATTRIBUTE3**

Enter the import document number.

| Subject     | Values                            |
|-------------|-----------------------------------|
| Required    | No                                |
| Validation  | None                              |
| Destination | AP_INVOICES_ALL.GLOBAL_ATTRIBUTE3 |

### **GLOBAL\_ATTRIBUTE4**

Enter the import document date.

| Subject     | Values                            |
|-------------|-----------------------------------|
| Required    | No                                |
| Validation  | None                              |
| Destination | AP_INVOICES_ALL.GLOBAL_ATTRIBUTE4 |

## How the Invoice Gateway Window Populates the Open Interface Tables

You may find this table helpful in understanding the Rejections Report. This table shows the column that is populated by each field in the Invoice Gateway globalization flexfields for the Czech Republic.

| Invoice Gateway field name -<br>Header region flexfield | Corresponding column in AP_<br>INVOICES_INTERFACE |  |  |
|---------------------------------------------------------|---------------------------------------------------|--|--|
| Context Value                                           | GLOBAL_ATTRIBUTE_CATEGORY                         |  |  |
| Tax Date                                                | GLOBAL_ATTRIBUTE1                                 |  |  |
| Import Document Number                                  | GLOBAL_ATTRIBUTE3                                 |  |  |
| Import Document Date                                    | GLOBAL_ATTRIBUTE4                                 |  |  |

# **Czech Import Tax Report**

| Czech Operati                            | ons                                                      |                                                          | Czech Import Ta<br>(CZK)     | x Report                                                         |        | 14-JUN-2001<br>1 / 1                           |
|------------------------------------------|----------------------------------------------------------|----------------------------------------------------------|------------------------------|------------------------------------------------------------------|--------|------------------------------------------------|
| Start<br>End<br>Tax Date                 | Type : VAT GOODS Date : Date : From : te To :            |                                                          |                              |                                                                  |        |                                                |
| Document<br>Number                       | Tax Date                                                 | GL Date                                                  | Tax Code                     | Transaction<br>Description                                       |        | Taxable<br>Amount                              |
| 9900112<br>9900125<br>9920000<br>9920500 | 15-DEC-2000<br>15-DEC-2000<br>15-DEC-2000<br>31-DEC-2000 | 16-DEC-2000<br>17-DEC-2000<br>03-JAN-2000<br>03-JAN-2000 | TC5%<br>TC5%<br>TC5%<br>TC5% | Magazine Subscriptions<br>Palm Pilots<br>Fireworks<br>Binoculars |        | 5,000.00<br>70,000.00<br>10,000.00<br>2,000.00 |
|                                          |                                                          |                                                          |                              |                                                                  | Total: | 87,000.00                                      |
|                                          | ***** End of Report *****                                |                                                          |                              |                                                                  |        |                                                |

Use the Czech Import Tax report to prepare a detail listing of all import invoices that you do not have an official import document for. You can enter and apply import documents to your import invoices through the globalization flexfield in the Invoices window. For more information, see Entering Invoice Information on page 2-4. The report is run in the functional currency only.

The Czech Import Tax report displays only recoverable tax amounts. If a transaction is subject to partially recoverable tax, the report displays the transaction's taxable amount decreased with the tax recovery rate in proportion to the recoverable tax amount.

You can use this report to:

- View all import transactions without a reference to an import document
- Prepare your monthly VAT Return
- Provide official backup and audit trail to the Czech VAT Return

Expense reports that are entered with a tax code marked as an import tax code are included in this report. The tax date of the expense report is the merchant receipt date. For the Czech Import Tax report to correctly list expense reports, you must enter the receipt date in the Merchant Information region in the Expense Reports window, or in the invoice distributions.

Use the Standard Request Submission windows to submit the Czech Import Tax report.

> **See also:** Using Standard Request Submission, *Oracle Applications User Guide*

**See also:** Recoverable Tax, Oracle Payables User Guide

### **Prerequisites**

Before running the Czech Import Tax report, you must complete these tasks:

- Use the globalization flexfield in the Tax Codes window to define the tax origin when you define your import tax codes. For more information, see Defining Tax Information on page 2-3.
- Run the Payables accounting process. The Czech Import Tax report displays only transactions that you ran the Payables accounting process for.

**See also:** Payables Accounting Process, Oracle Payables User Guide

Set the MO: Top Reporting Level profile option to *Set of Books* at the responsibility level. The Czech Import Tax report is run at the set of books level.

### Report Parameters

#### Tax Type

Enter the input tax type assigned to your input tax code. If you enter a tax code in the Tax Code field, the report runs only for tax codes with this tax type.

**Note:** You define the tax type in the Oracle Payables Lookups window by entering lookup codes for the Tax Type lookup type.

#### Start Date

Enter the General Ledger date that you want to start reporting transactions from.

#### **End Date**

Enter the General Ledger date that you want to report up to.

#### **Tax Date From**

Enter the tax date that you want to report from.

#### **Tax Date To**

Enter the tax date that you want to report to.

### **Report Headings**

| In this heading            | Oracle Payables prints                                   |
|----------------------------|----------------------------------------------------------|
| <set books="" of=""></set> | The set of books name that the report is run for         |
| <report title=""></report> | Czech Import Tax Report                                  |
| <currency></currency>      | The functional currency                                  |
| Tax Type                   | The tax type that you entered in the Tax Type parameter  |
| Start Date                 | The date that you entered in the Start Date parameter    |
| End Date                   | The date that you entered in the End Date parameter      |
| Tax Date From              | The date that you entered in the Tax Date From parameter |
| Tax Date To                | The date that you entered in the Tax Date To parameter   |
| Report Date                | The date that the report is run                          |
| Page                       | The current and total pages of the report                |

# **Column Headings**

| In this column          | Oracle Payables prints                                                                                              |
|-------------------------|----------------------------------------------------------------------------------------------------|
| Document Number         | The transaction's document number. The document number is the document sequence number assigned in Oracle Payables. |
| Tax Date                | The transaction's VAT date. For expense reports, the tax date is the merchant receipt date.                         |
| GL Date                 | The transaction's GL date.                                                                                          |
| Tax Code                | The transaction's tax code.                                                                                         |
| Transaction Description | The transaction's description.                                                                                      |
| Taxable Amount          | The transaction's taxable amount.                                                                                   |

# **Row Headings**

| In this row | Oracle Payables prints   |  |
|-------------|--------------------------|--|
| Total       | The total taxable amount |  |

| Czech | Import | Tax | Report |
|-------|--------|-----|--------|
|-------|--------|-----|--------|

# **Oracle Receivables**

This chapter provides an overview of Oracle Receivables functionality developed for the Czech Republic, including:

- Defining VAT box number Lookups
- Defining tax information
- Entering transaction information
- Czech Export Tax report

## **Defining VAT Box Number Lookups**

Oracle Payables and Oracle Receivables for the Czech Republic let you assign VAT box numbers to your tax codes. You can enter the VAT box number in the VAT Transaction Type field in the Tax Codes window in Oracle Payables or in the Tax Codes and Rates window in Oracle Receivables.

Before you can use the VAT Transaction Type field, however, you must define Lookups for the VAT box number values. Use the Application Object Library Lookups window in the Application Developer responsibility to define VAT box number Lookups.

For more information, see Defining VAT Box Number Lookups on page 2-2.

## **Defining Tax Information**

When you define a tax code in Oracle Receivables, you must also define the VAT box number and the tax code origin for that tax code. You can use the VAT Transaction Type field in the Tax Codes and Rates window to enter the VAT box number and the globalization flexfield to assign the tax origin to the tax code.

Separate tax codes and VAT transaction types must be defined for import, export, and domestic trade. ECE VAT Registers list transactions across all VAT transaction types.

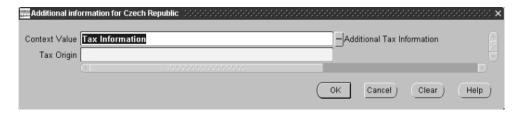

#### To enter additional tax information:

- Navigate to the Tax Codes and Rates window.
- Enter information to define a tax code.
- 3. In the VAT Transaction Type field, enter the VAT box number for this tax code.
- Navigate to the globalization flexfield. For instructions, see Using Globalization Flexfields on page A-2.
- **5.** Select the tax origin from the list of values in the Tax Origin field. Valid values are:
  - **Domestic**
  - Export
  - **Import**
- Press the OK button.

**See also:** Tax Codes and Rates, Oracle Receivables User Guide

**See also:** ECE General Ledger VAT Register, *Oracle Financials* Common Country User Guide

### **Entering Transaction Information**

When you enter transactions in Oracle Receivables, use the globalization flexfield in the Transactions window to enter the performance tax date for your taxable transactions. Oracle Financials uses this information when you run the ECE Receivables VAT register.

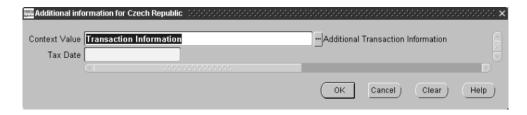

#### To enter additional transaction information:

- Navigate to the Transactions window.
- Enter information to record the transaction.
- **3.** Navigate to the globalization flexfield. For instructions, see Using Globalization Flexfields on page A-2.
- Enter the performance tax date for the transaction in the Tax Date field.
- Press the OK button.

**See also:** Entering Transactions, Oracle Receivables User Guide

**See also:** ECE Receivables VAT Register, *Oracle Common Country* User Guide

### Entering Credit Transactions

When you enter a credit memo against a specific taxable transaction in the Credit Transactions window, you can also access this same globalization flexfield. When you navigate to the globalization flexfield in the Credit Transactions window, the Tax Date field is automatically populated with the value that you entered for the original transaction. You can choose to keep the automatically populated value or enter a new performance tax date in the Tax Date field.

**See also:** Crediting Transactions, Oracle Receivables User Guide

## **Czech Export Tax Report**

| Czech Oper<br>Functional                            | rations<br>Currency: CZK |                    | C                                                              | Czech Export T             | ax Report                                                |                            | 06-DEC-2002 10:12:00<br>Page: 1 / 1                                         |
|-----------------------------------------------------|--------------------------|--------------------|----------------------------------------------------------------|----------------------------|----------------------------------------------------------|----------------------------|-----------------------------------------------------------------------------|
| Tax T<br>Start I<br>End I<br>Tax Date F<br>Tax Date | Date :<br>'rom :         |                    |                                                                |                            |                                                          |                            |                                                                             |
| VAT Box<br>Number                                   | VAT Box<br>Description   | Document<br>Number | Transaction<br>Number                                          | Tax Date                   | GL Date                                                  | Transaction<br>Description | Taxable Amount                                                              |
| 32                                                  | DPH 22% - prodej         |                    | 9720043<br>9720066<br>9720082<br>9720088                       | 03-SEP-2002                | 03-SEP-2002<br>04-SEP-2002<br>07-SEP-2002<br>07-SEP-2002 |                            | 18,266.20<br>390,930.30<br>270,000.00<br>459,000.00<br>15,300.00            |
| 32 Total                                            |                          |                    |                                                                |                            |                                                          |                            | 1,153,496.50                                                                |
| 33                                                  | DPH 5% - prodej          |                    | 9720064<br>9720088<br>9720065<br>9720068<br>9720082<br>9720091 | 04-SEP-2002<br>04-SEP-2002 | 07-SEP-2002<br>04-SEP-2002<br>04-SEP-2002<br>07-SEP-2002 |                            | 1,040.00<br>25,500.00<br>11,988.00<br>533,304.00<br>21,600.00<br>124,362.00 |
| 33 Total                                            |                          |                    |                                                                |                            |                                                          |                            | 717,794.00                                                                  |
|                                                     |                          |                    | ,                                                              | ** End of Rep              | ort ***                                                  |                            |                                                                             |

Use the Czech Export Tax report to prepare a detail listing of all export invoices for a selected date range. The report is run in the functional currency only and runs only for recoverable tax, and for non-deferred or deferred paid tax.

The Czech Export Tax report is an RXi report. The default attribute set displays taxable transactions grouped and totaled by VAT box numbers and VAT box description. You can copy this attribute set and customize the layout to suit your reporting needs.

> **See also:** Working with Attribute Sets, *Oracle Financials RXi* Reports Administration Tool User Guide

**See also:** Using the RXi Reports Concurrent Program, Oracle Financials RXi Reports Administration Tool User Guide

You should define VAT box numbers according to the Czech VAT Return requirements to help you prepare your monthly VAT Return. For more information, see Defining VAT Box Number Lookups on page 2-2.

You can use the Czech Export Tax report to:

- View all export transactions within the given tax reporting period, grouped by VAT box number
- Prepare your monthly VAT Return
- Provide official backup and audit trail to the Czech VAT Return

Use the Standard Request Submission windows to submit the Czech Export Tax report.

> **See also:** Using Standard Request Submission, *Oracle Applications User Guide*

### **Prerequisites**

Before running the Czech Export Tax report, you must:

- Assign a VAT box number to each of the tax codes when you define tax codes in Oracle Payables and Oracle Receivables. For more information, see Defining Tax Information for Oracle Payables on page 2-3 and Defining Tax Information for Oracle Receivables on page 3-3.
- Use the globalization flexfield in the Tax Codes and Rates window to define the tax origin when you define your export tax codes. For more information, see Defining Tax Information for Oracle Receivables on page 3-3.
- Post transactions to General Ledger.
- Set the MO: Top Reporting Level profile option to Set of Books at the responsibility level. The Czech Export Tax report is run at the set of books level.

### **Report Parameters**

### **Tax Type**

Enter the output tax type assigned to your output tax code. If you enter a tax code in the Tax Code field, the report runs only for tax codes with this tax type.

**Note:** You define the tax type in the Oracle Receivables Lookups window by entering lookup codes for the Tax Type lookup type.

#### **Start Date**

Enter the General Ledger date that you want to start reporting transactions from.

Enter the General Ledger date that you want to report up to.

#### **Tax Date From**

Enter the tax date that you want to report from.

#### **Tax Date To**

Enter the tax date that you want to report to.

## **Report Headings**

| In this heading                          | Oracle Receivables prints                                |
|------------------------------------------|----------------------------------------------------------|
| <set books="" of=""></set>               | The set of books name that the report is run for         |
| Functional Currency                      | The functional currency                                  |
| Tax Type                                 | The tax type that you entered in the Tax Type parameter  |
| Start Date                               | The date that you entered in the Start Date parameter    |
| End Date                                 | The date that you entered in the End Date parameter      |
| Tax Date From                            | The date that you entered in the Tax Date From parameter |
| Tax Date To                              | The date that you entered in the Tax Date To parameter   |
| <report title=""></report>               | Czech Export Tax Report                                  |
| <report and="" date="" time=""></report> | The date and time that the report is run                 |
| Page                                     | The current and total pages of the report                |

# **Column Headings**

| In this column Oracle Receivables prints |                                                                                                    |  |
|------------------------------------------|----------------------------------------------------------------------------------------------------|--|
| VAT Box Number                           | The VAT transaction type (box number) that the report is sorted by.                                                          |  |
| VAT Box Description                      | The description of the VAT transaction type (box number).                                                                    |  |
| Document Number                          | The document number of each transaction. The document number is the document sequence number assigned in Oracle Receivables. |  |
| Transaction Number                       | The transaction number manually entered or generated by Oracle Receivables                                                   |  |
| Tax Date                                 | The performance (tax) date of each transaction.                                                                              |  |
| GL Date                                  | The General Ledger date of each transaction.                                                                                 |  |
| Transaction Description                  | The description of each transaction.                                                                                         |  |
| Taxable Amount                           | The taxable amount of each transaction.                                                                                      |  |

## **Row Headings**

| In this row                    | Oracle Receivables prints                                                               |  |
|--------------------------------|-----------------------------------------------------------------------------------------|--|
| <tax line="" meaning=""></tax> | The tax return line Lookup meaning as a grouping for the transactions that are selected |  |
| Total (by Tax Line<br>Meaning) | The sum of the taxable amount columns for each of the tax codes printed in the report   |  |

| Czech | Export | Tax | Report |
|-------|--------|-----|--------|
|-------|--------|-----|--------|

# **Using Globalization Flexfields**

This appendix describes how to use globalization flexfields.

# **Using Globalization Flexfields**

Oracle Financials for the Czech Republic uses globalization flexfields that let you enter country-specific information in Oracle Payables and Oracle Receivables. Your system administrator should complete setup steps to enable globalization flexfields for your country-specific responsibilities.

**See also:** Setting Up Globalization Flexfields, *Oracle Financials* Country-Specific Installation Supplement

There are globalization flexfields on these windows:

### General Ledger

Set of Books

### Oracle Payables

- Invoice Gateway
- **Invoices**
- Tax Codes

#### Oracle Receivables

- Tax Codes and Rates
- Transactions

The globalization flexfield appears in the window after you complete all setup steps to enable globalization flexfields. The globalization flexfield is enclosed in round brackets. Click in the globalization flexfield to display the pop-up window.

# **Profile Options**

This appendix lists the profile options that affect the operation of Oracle Financials for the Czech Republic. This appendix includes a brief description of each profile option that you or your system administrator can set at the site, application, responsibility, or user levels.

# **Profile Options**

During implementation, your system administrator sets a value for each user profile option to specify how Oracle Financials for the Czech Republic controls access to and processes data.

To enable globalization flexfields within Oracle Financials for the Czech Republic, you must set the JG: Application, JG: Territory, and JG: Product profile options.

> **See also:** Setting Up Globalization Flexfields, Oracle Financials Country-Specific Installation Supplement

**See also:** Overview of Setting User Profiles, *Oracle* Applications System Administrator's Guide

# **Bank Validation**

This appendix describes how Oracle Payables and Receivables validate banking codes for Oracle Financials for the Czech Republic.

### **Bank Information Validation**

Oracle Payables and Oracle Receivables provide country-specific bank validation for banks in the Czech Republic. Oracle Financials displays a warning if you enter invalid bank information.

### **Setting up Your Country**

To use bank validation functionality for the Czech Republic, you must first set up the Czech Republic as your "home" country.

#### To set up Oracle Payables for bank validation:

- Define the Default Country profile option.
- 2. Define countries and territories and assign VAT member state codes in the Countries and Territories window.
- **3.** Enter your VAT member state code in the Financials Options window.
- Save your work.

Oracle Payables compares the bank's country address that you entered in the Address region of the Banks window with your VAT member state code that you entered in the Financials Options window. The bank is a Czech bank if both countries match.

If these countries do not match, Oracle Payables performs the default minimum validation shown in this table:

| Required Fields        | Accepted Data Type | Maximum Length |
|------------------------|--------------------|----------------|
| Bank Account Name      | alphanumeric       | 25             |
| Bank Account<br>Number | alphanumeric       | 30             |
| Currency Code          | value set          | 15             |

#### To set up Oracle Receivables for bank validation:

- Define the Default Country profile option.
- Specify the Czech Republic in the Default Country field in the Miscellaneous region in the System Options window.
- Save your work.

Oracle Receivables compares the bank's country address that you entered in the Address region of the Banks window with the Default Country that you entered in the System Options window. The bank is a Czech bank if both countries match.

If these countries do not match, Oracle Receivables performs the default minimum validation shown in this table:

| Required Fields        | Accepted Data Type | Maximum Length |
|------------------------|--------------------|----------------|
| Bank Account Name      | alphanumeric       | 25             |
| Bank Account<br>Number | alphanumeric       | 30             |
| Currency Code          | value set          | 15             |

**See also:** Countries and Territories, Oracle Payables User Guide

**See also:** Defining Financials Options, Oracle Payables User Guide

**See also:** Miscellaneous System Options, Oracle Receivables User

Guide

**See also:** Overview of Setting User Profiles, Oracle Applications System Administrator's Guide

### **Code Validation**

When you format a payment batch using the Czech EFT Format, Oracle Payables for the Czech Republic validates the bank account numbers according to the modulus 11 validation. A Czech bank account number consists of two parts: one part includes up to six additional digits on the left, and the other part includes up to ten digits on the right. The two parts are separated by a hyphen (-). The modulus 11 validation is performed separately on each part.

In the modulus 11 validation, each digit of each part of the bank account number is multiplied by a control number, and the amounts that result are added together. To satisfy the validation requirement, the sum must be divisible by 11 without a remainder. Both parts of the bank account number must satisfy the modulus 11 validation requirement for the bank account number to be considered valid.

### **Example for Czech bank account validation**

This table provides an example of how the modulus 11 validation is calculated for the bank account number 158-3214151. First, each digit of the bank account number is multiplied by its control number.

| Bank Account<br>Number | Control Numbers | Bank Account Digits Multiplied by Control Numbers |
|------------------------|-----------------|---------------------------------------------------|
|                        | 10              |                                                   |
|                        | 5               |                                                   |
|                        | 8               |                                                   |
| 1                      | 4               | 4                                                 |
| 5                      | 2               | 10                                                |
| 8                      | 1               | 8                                                 |
| -                      |                 |                                                   |
|                        | 6               |                                                   |
|                        | 3               |                                                   |
|                        | 7               |                                                   |
| 3                      | 9               | 27                                                |
| 2                      | 10              | 20                                                |
| 1                      | 5               | 5                                                 |
| 4                      | 8               | 32                                                |
| 1                      | 4               | 4                                                 |
| 5                      | 2               | 10                                                |
| 1                      | 1               | 1                                                 |

Next, the results of the multiplication are added together for each part of the bank account number.

First part of account number: 4 + 10 + 8 = 22

Second part of account number: 27 + 20 + 5 + 32 + 4 + 10 + 1 = 99

Finally, the sums are divided by 11, and the remainder is checked.

First part of account number: 22 / 11 = 2, remainder = 0

Second part of account number: 99 / 11 = 9, remainder = 0

Since the remainder is zero for both parts of this account number, the account number satisfies the modulus 11 validation requirement.

# Index

| В                                                                                                    | overview, 2-14<br>prerequisites, 2-15                                                   |
|----------------------------------------------------------------------------------------------------|-----------------------------------------------------------------------------------------|
| Bank account numbers description, C-5 Bank account validation                                                                            | report headings, 2-16<br>report parameters, 2-15<br>row headings, 2-17                  |
| overview, C-5<br>Bank validation                                                                                                    | D                                                                                       |
| default minimum validation, C-3<br>overview, C-2<br>setting up Oracle Payables, C-3<br>setting up Oracle Receivables, C-4                | Default Country profile option, C-3 Deferred tax Czech Export Tax report, 3-5           |
| Banks country-specific validation, C-2                                                                                                   | E                                                                                       |
| Banks window, C-3                                                                                                    | EDI                                                                                     |
| c                                                                                                    | Invoice Gateway, 2-8 Electronic Data Interchange (EDI)                                  |
| Control numbers bank account validation, C-5                                                                                             | see EDI Expense reports Czech Import Tax report, 2-14                                   |
| Countries and Territories window, C-3 Credit Card Invoice Interface Summary loading Payables Open Interface tables, 2-9 Czech EFT Format | Expense Reports window entering receipt dates, 2-14 Export invoices detail listing, 3-5 |
| bank account validation, C-5<br>Czech Export Tax report<br>column headings, 3-9                                                          | F                                                                                       |
| overview, 3-5                                                                                                    | Financials Options window, C-3                                                          |

Accounting Calendar window, 1-2

AP\_INVOICES\_INTERFACE table

column listings, 2-10

Czech columns, 2-11

prerequisites, 3-6 report headings, 3-8

row headings, 3-9

Czech Import Tax report

report parameters, 3-7

column headings, 2-17

| G                                             | creating with distributions and scheduled       |
|-----------------------------------------------|-------------------------------------------------|
| General Ledger                                | payments, 2-5                                   |
| features, 1-1                                 | entering, 2-4                                   |
| Globalization flexfields                      | Invoice Gateway, 2-5                            |
| Invoice Gateway window, 2-6, 2-13             | Payables Open Interface tables, 2-8             |
|                                               | purging records from Open Interface tables, 2-5 |
| Invoices window, 2-4, 2-14                    | querying rejected records, 2-5                  |
| setting up with profile options, B-2          |                                                 |
| setup, A-2                                    | J                                               |
| Tax Codes and Rates window, 3-3, 3-6          | <u></u>                                         |
| Tax Codes window, 2-3, 2-15                   | JG: Application profile option                  |
| Transactions window, 3-4                      | enabling globalization flexfields, B-2          |
| using, A-2                                    | JG: Product profile option                      |
|                                               | enabling globalization flexfields, B-2          |
| Н                                             | JG: Territory profile option                    |
|                                               | enabling globalization flexfields, B-2          |
| Header region                                 | chabing globalization nexticaes, b2             |
| entering country-specific information, 2-6    | _                                               |
|                                               | L                                               |
| I                                             | Lookups                                         |
|                                               | VAT box number, 2-2, 3-2                        |
| Import documents                              | Lookups window                                  |
| applying to import invoices, 2-4              | defining VAT box number, 2-2, 3-2               |
| Import invoices                               | defining viti box number, 22,32                 |
| applying import documents, 2-4, 2-14          |                                                 |
| detail listing, 2-14                          | M                                               |
| Invoice distributions                         | Merchant receipt date, 2-14                     |
| AP_INVOICE_LINES_INTERFACE table, 2-9         | MO: Top Reporting Level profile option          |
| entering receipt dates, 2-14                  |                                                 |
| Invoice Gateway                               | Czech Export Tax report, 3-6                    |
| compared to Invoice Workbench, 2-5            | Czech Import Tax report, 2-15                   |
| entering country-specific information, 2-6    | Modulus 11                                      |
| globalization flexfield and AP_INVOICES_      | description, C-5                                |
| _                                             |                                                 |
| INTERFACE columns, 2-13                       | N                                               |
| header region, 2-6                            |                                                 |
| overview, 2-5                                 | Non-deferred tax                                |
| Payables Open Interface Tables, 2-8           | Czech Export Tax report, 3-5                    |
| populating the Open Interface tables, 2-13    |                                                 |
| Invoice Gateway folder forms                  | 0                                               |
| customizing for globalization flexfields, 2-6 | <u>-</u>                                        |
| Invoice Gateway window                        | Oracle e-Commerce Gateway                       |
| entering country specific information, 2-6    | loading Payables Open Interface tables, 2-9     |
| loading Payables Open Interface tables, 2-9   | Oracle Payables                                 |
| overview, 2-5                                 | bank validation, C-1                            |
| populating the Open Interface tables, 2-13    | features, 2-1                                   |
| Invoices                                      | globalization flexfields, A-2                   |
|                                               | 0                                               |

| Oracle Receivables                                                      | s                                                     |
|-------------------------------------------------------------------------|-------------------------------------------------------|
| bank validation, C-1                                                    | Set of Books window, 1-2                              |
| features, 3-1                                                           | Standard Request Submission windows                   |
| globalization flexfields, A-2                                           | Czech Export Tax report, 3-6                          |
| Oracle SQL*Loader                                                       | Czech Import Tax report, 2-15                         |
| loading Payables Open Interface tables, 2-9                             | System Options window, C-4                            |
| P                                                                       | Т                                                     |
| Payables accounting process                                             |                                                       |
| Czech Import Tax report, 2-15                                           | Tax                                                   |
| Payables Open Interface Import program                                  | defining tax information, 2-3, 3-3                    |
| description, 2-5                                                        | Tax codes                                             |
| overview, 2-8                                                           | defining in Oracle Payables, 2-3                      |
| Payables Open Interface program                                         | defining in Oracle Receivables, 3-3                   |
| creating invoices with distributions and                                | Tax Codes and Rates window                            |
| scheduled payments, 2-9                                                 | entering VAT box numbers, 2-2, 3-2 Tax Codes window   |
| Payables Open Interface tables                                          | entering VAT box numbers, 2-2, 3-2                    |
| AP_INVOICES_INTERFACE, 2-10                                             | Tax date, 2-14                                        |
| overview, 2-8                                                           | Tax origin                                            |
| storing invoice header and line information, 2-5                        | defining for tax codes, 2-3, 3-3                      |
| Performance tax date                                                    | Taxable transactions                                  |
| entering for taxable transactions, 3-4                                  | Czech Export Tax report, 3-5                          |
| Profile options  Default Country profile option C 2                     | entering performance tax dates, 3-4                   |
| Default Country profile option, C-3 JG: Application profile option, B-2 | Transactions                                          |
| JG: Product profile option, B-2                                         | entering, 3-4                                         |
| JG: Territory profile option, B-2                                       |                                                       |
| MO: Top Reporting Level profile option, 2-15,                           | V                                                     |
| 3-6                                                                     |                                                       |
| overview, B-2                                                           | VAT box numbers                                       |
| 0.31.33, = =                                                            | Czech Export Tax report, 3-5                          |
| R                                                                       | defining for tax codes, 2-3, 3-3                      |
| <u>n</u>                                                                | defining lookups, 2-2, 3-2                            |
| Recoverable tax                                                         | VAT calendar, 1-2                                     |
| Czech Export Tax report, 3-5                                            | VAT member state codes, C-3                           |
| Czech Import Tax report, 2-14                                           | VAT reporting calendar, 1-2 VAT reporting period, 1-2 |
| Reports                                                                 | VAT reporting period, 1-2<br>VAT Return               |
| Czech Export Tax report, 3-5                                            | Czech Export Tax report, 3-6                          |
| Czech Import Tax report, 2-14                                           | Czech Import Tax report, 2-14                         |
| RXi reports, 3-5                                                        | ezech miport rux report, 2 11                         |
| RXi reports                                                             | <b>\</b> \\                                           |
| Czech Export Tax report, 3-5                                            | W                                                     |
|                                                                         | Windows                                               |
|                                                                         | Accounting Calendar, 1-2                              |

Banks window, C-3
Countries and Territories window, C-3
Expense Reports window, 2-14
Financials Options window, C-3
Invoice Gateway window, 2-5, 2-6, 2-9, 2-13
Lookups window, 2-2, 3-2
Set of Books, 1-2
Standard Request Submission windows, 2-15, 3-6
System Options window, C-4
Tax Codes and Rates window, 2-2, 3-2
Tax Codes window, 2-2, 3-2
Workflow programs
customizing, 2-5